#### **1. La matrícula te parecerá cargada**,

cuando según calendario académico, se haya abierto el periodo ordinario de inscripción y estén cargadas tus notas del ciclo anterior.

#### **2. No aparecerá cargado en tu sistema**,

si no estudiaste en el ciclo anterior. Para retomar tus estudios, llama al 1779 de Servicio al Cliente, o a tu Facultad, para que te indiquen los pasos a seguir.

**3.** Si no selecciónas plan de pago al finalizar tu asignación, el sistema no podrá generar tus pagos en mensualidades.

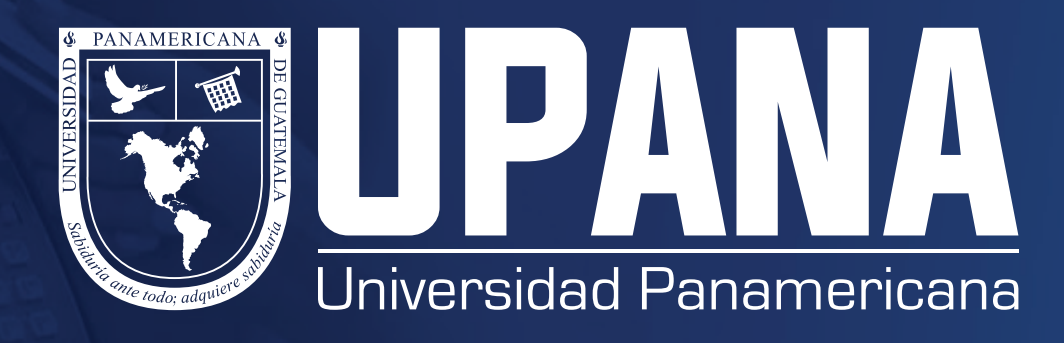

# **PROCESOS DE PAGOS**

# **Inscripción para reingreso**

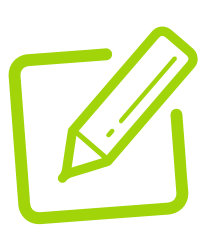

#### **Cargo de matrícula y las mensualidades de reingreso**

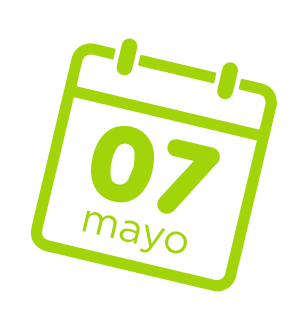

Sigue en orden estos pasos para inscribirte, desde tu portal:

**a**. **Cancelar matrícula:**  (abre el sistema para tu asignación)

- **b**. **Asignación de cursos**
- **c**. **Selección de plan de pagos:**
- (cierra el sistema para cambios en tu asignación
- y numero de mensualidades seleccionadas)
- **d**. **Pago de mensualidad.**

**1.** Obtén descuento del 5% al pagar tu ciclo completo, dentro de las fechas de inscripción. Solicita la aplicación en caja, antes de cancelar, llama al 1779 extensión: 1131, 2203 o 2123.

**2.** Si eres alumno con Beca, y no aparece aplicado el descuento, contácta a Bienestar Estudiantil en el 1779, extensión 1281, antes de cancelar tu matrícula.

## **Aplicación de becas y descuentos**

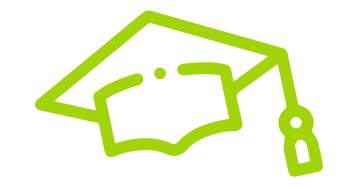

**1.** Visualiza el Calendario Anual de Pagos, desde tu portal de Estudiante.

**2.** La fecha que se indica en calendario, es la última fecha de pago, puedes cancelar antes de esta fecha.

**3.** Si no puedes cancelar antes de la fecha límite, podrás cancelar después con un recargo por mora.

## **Fechas de pago**

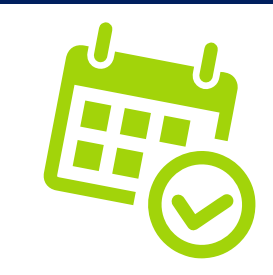

# **FORMAS DE PAGO DISPONIBLES**

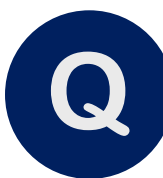

Puedes realizar tu solicitud de saldo desde tu teléfono

**1**. A tu correo institucional llegará recordatorio de solvencia antes de tus evaluaciones, pues debes descargarla y enviarla a tus docentes.

**2**. El sistema no permite el ingreso de notas hasta que te encuentres solvente.

**3**. Para poder solicitar una gestión, debes estar solvente de pagos y papelería de inscripción.

## **Recordatorio de solvencia**

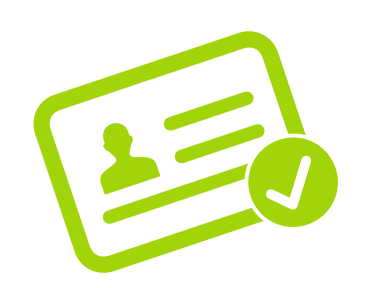

**En efectivo** desde Banrural, Caja Rural y Banco G&T Continental, proporcionando tu ID de Estudiante.

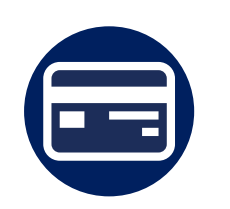

**En línea con tarjeta** de crédito o débito, desde tu portal de Estudiante.

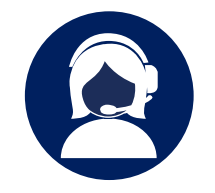

**Por teléfono**, llamando al 1779 y brindando los datos de tu tarjeta o solicitando un Visalink para pagar con tarjeta desde tu celular.

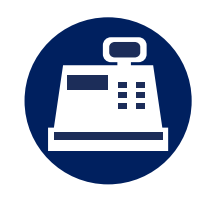

**Por teléfono**, llamando al 1779 y brindando los datos de tu tarjeta o solicitando un Visalink para pagar con tarjeta desde tu celular.

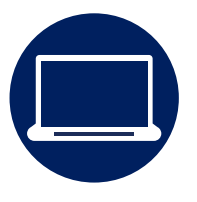

**Desde tu banca virtual,**  disponible con Banrural y Banco G&T Continental.

#### **1**. **En pagos obligatorios:**

- Pago de inscripción
- Pago de gestiones
- Acto de investiduras
- Etc.
- **2**. **Pagos de mensualidades**

## **SI PAGAS EN BANCOS**

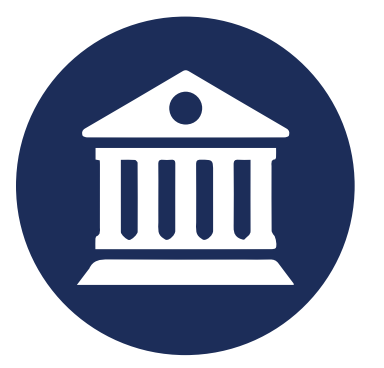

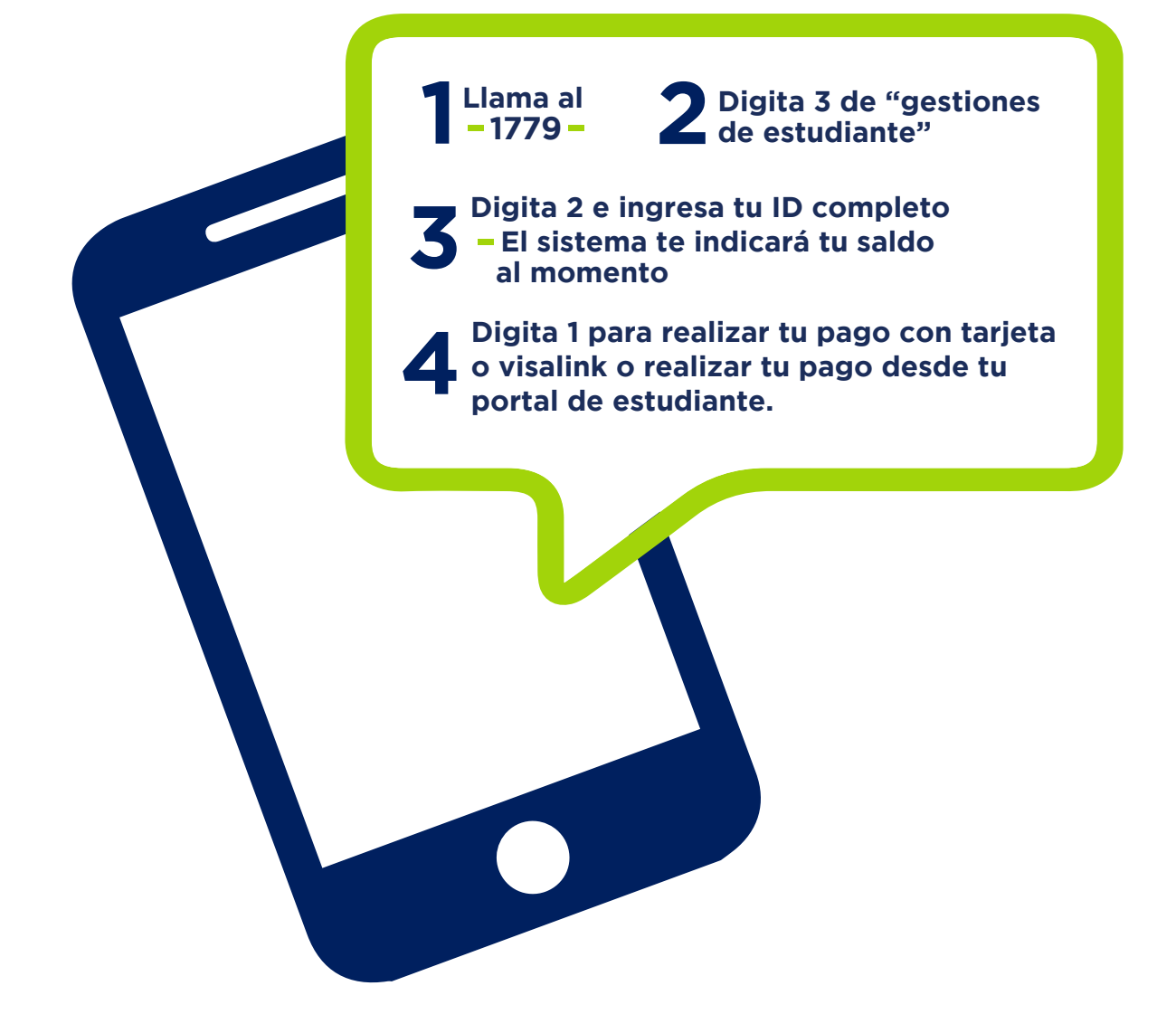

**En caso de tener una consulta, comunícate al 1779**

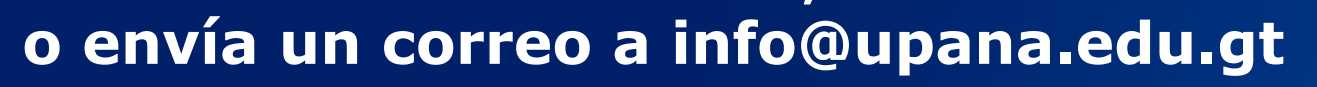

#### **CONSULTA DESDE EL IVR**